# **Executing HTML Help Files (\*.chm) from the Network**

The default Windows security restrictions do not allow the execution of HTML help files (\*.chm) from the network environment (see http://support.microsoft.com/kb/896358/en). To remedy this problem, the following settings are recommended. This requires administrator privileges.

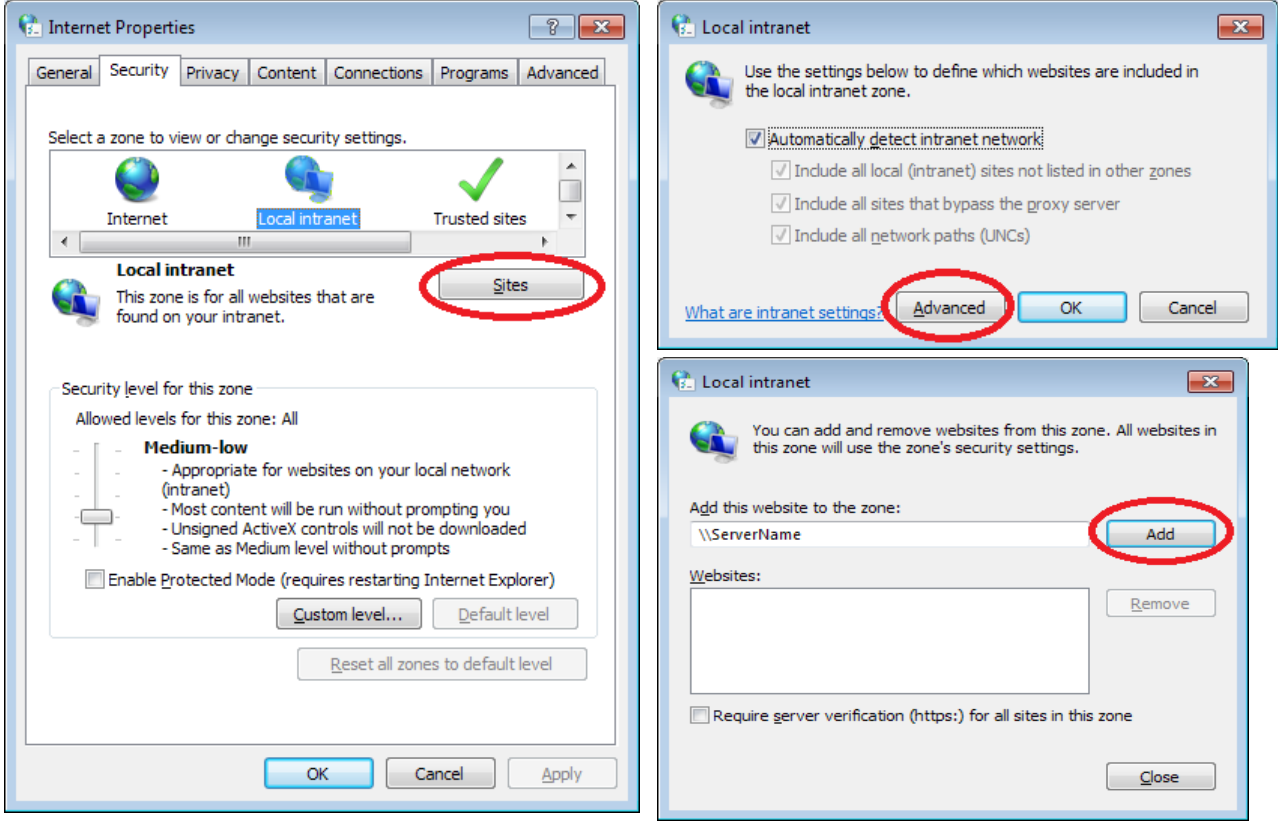

#### **1. Modifying the Internet Options from the Windows Control Panel**

This dialog allows to add the name of the computer which is accessed via the network.

## **2. Modifying the HTML Security Options using the Registry Editor (Regedit.exe)**

#### The following registry entries should be added:

[HKEY\_LOCAL\_MACHINE\SOFTWARE\Microsoft\HTMLHelp] [HKEY\_LOCAL\_MACHINE\SOFTWARE\Microsoft\HTMLHelp\1.x] [HKEY\_LOCAL\_MACHINE\SOFTWARE\Microsoft\HTMLHelp\1.x\ItssRestrictions] "MaxAllowedZone"=dword:00000001

When running 64 Bit Windows, further additions are required:

```
[HKEY_LOCAL_MACHINE\SOFTWARE\Wow6432Node\Microsoft\HTMLHelp] 
[HKEY_LOCAL_MACHINE\SOFTWARE\Wow6432Node\Microsoft\HTMLHelp\1.x] 
[HKEY_LOCAL_MACHINE\SOFTWARE\Wow6432Node\Microsoft\HTMLHelp\1.x\ItssRestrictions] 
"MaxAllowedZone"=dword:00000001
```
## **3. On Windows 10, at least the update KB4458469 from September 20, 2018, should be installed.**